# TANKLOGIX PORTAL

P18 FORM LEFT-MARGIN CUT OFF ISSUES DURING PRINTING

## **CONTENTS**

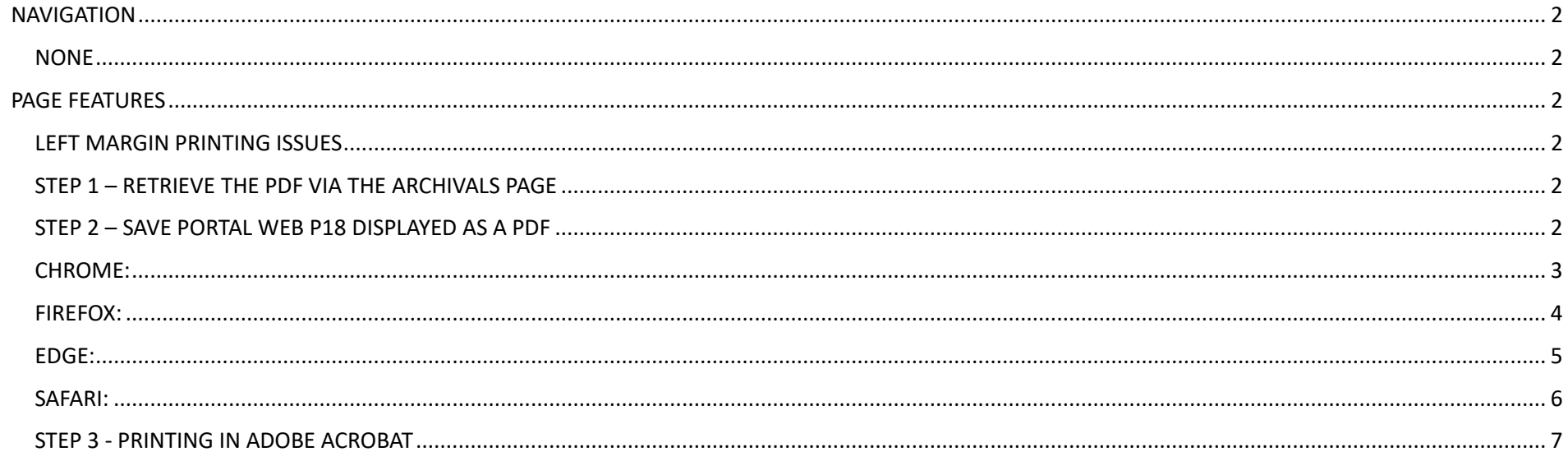

#### <span id="page-2-0"></span>**NAVIGATION**

<span id="page-2-1"></span>**NONE**

#### <span id="page-2-2"></span>**PAGE FEATURES**

#### <span id="page-2-3"></span>**LEFT MARGIN PRINTING ISSUES**

The initial P18 PDF form was set via the Texas RRC model document, and in some cases, users have seen the left-margin printing so close to the paper's edge that some of the text is not being printed.

The long-term fix is to reset the PDF templates and remap the variable data.

In the interim, this document will set for the steps to still allow you to print your P18 forms without the left-page cutoff / truncation.

#### <span id="page-2-4"></span>**STEP 1 – RETRIEVE THE PDF VIA THE ARCHIVALS PAGE**

 $\overline{\phantom{a}}$ 

- When you create the PDF, there is an archived copy you can get to by navigating to DISPOSALS > FORM P-18 PDF ARCHIVES
- Navigate to this page and click the VIEW link to retrieve your P18 document:

#### P-18 PDF ARCHIVE RETRIEVALS 3.0 **0 0 0**

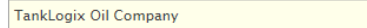

#### $\mathcal G$  REFRESH GRID

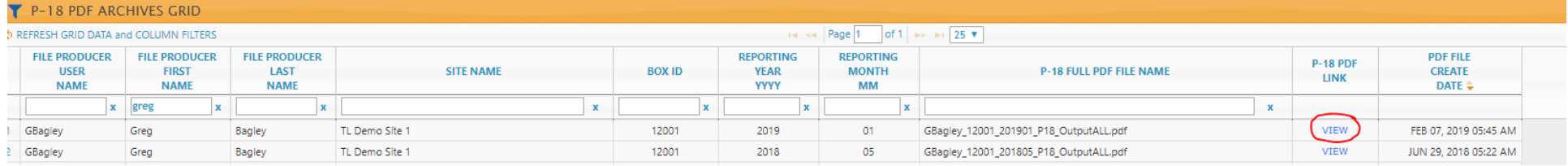

#### <span id="page-2-5"></span>**STEP 2 – SAVE PORTAL WEB P18 DISPLAYED AS A PDF**

- When you click the blue VIEW link, the PDF will appear on your screen.
- Right click mouse and, depending on the browser you are using, save the document as a PDF
- For example:
- •
- •

### <span id="page-3-0"></span>**CHROME:**

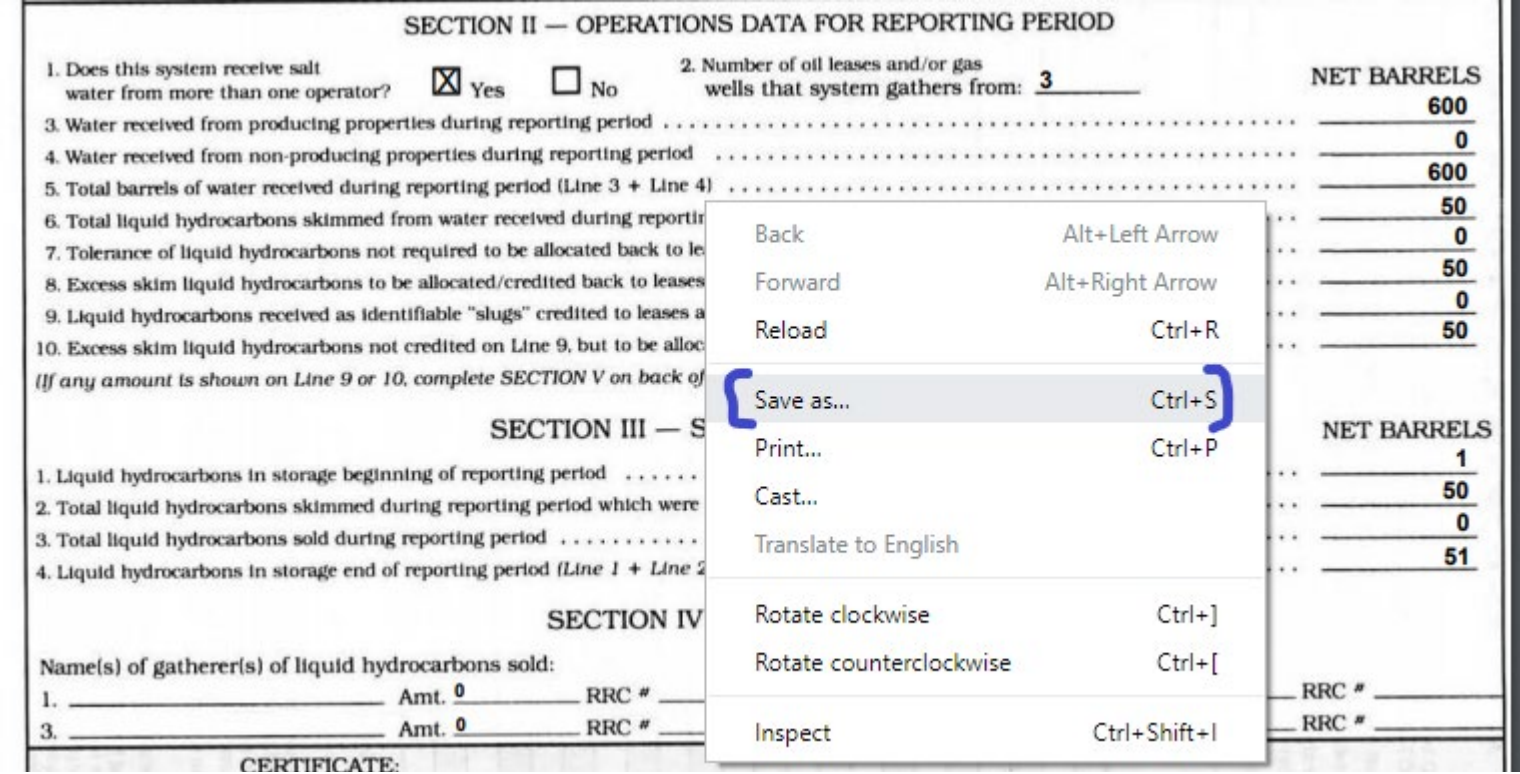

•

<span id="page-4-0"></span>**FIREFOX:**

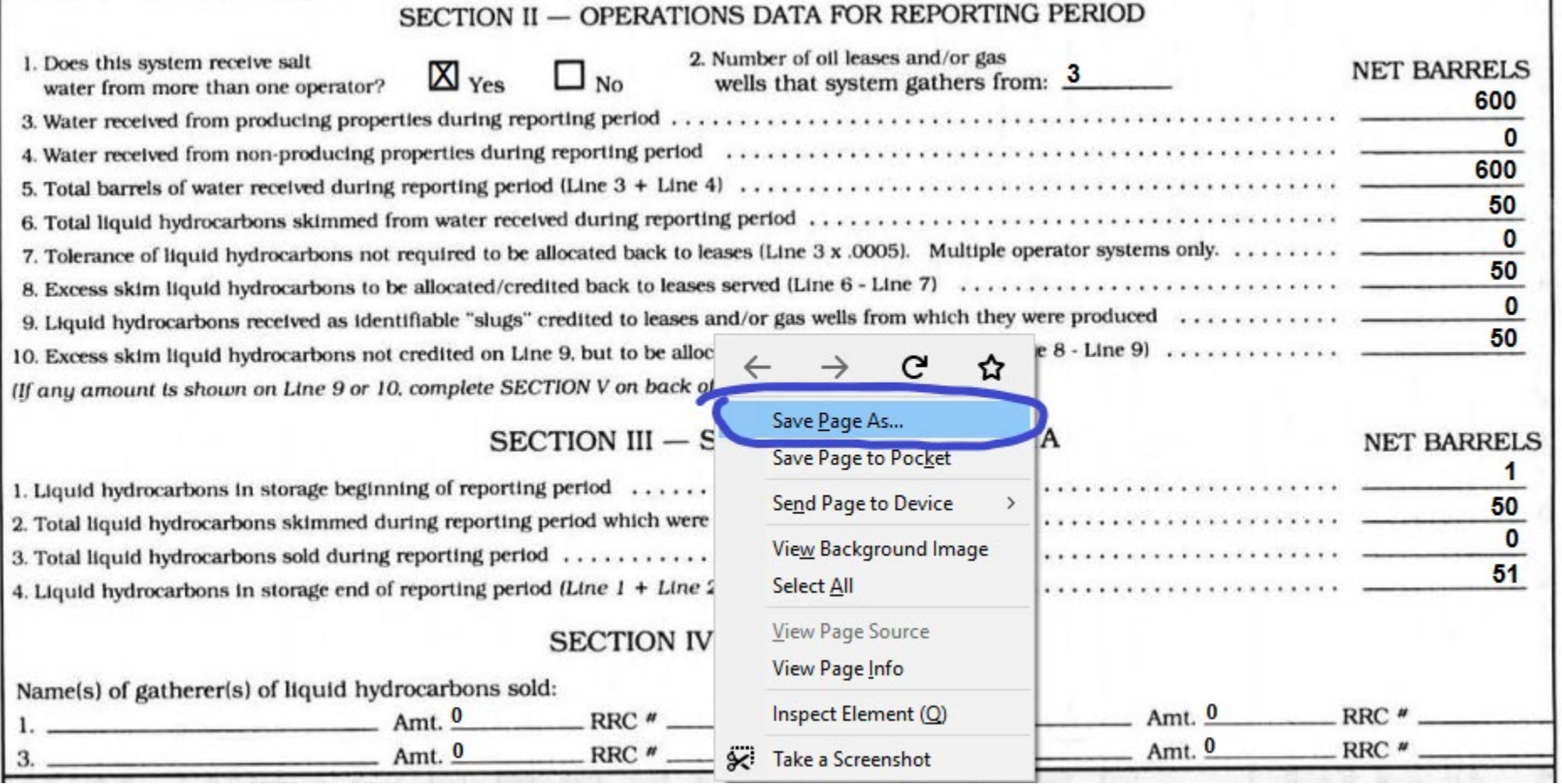

<span id="page-5-0"></span>**EDGE:**

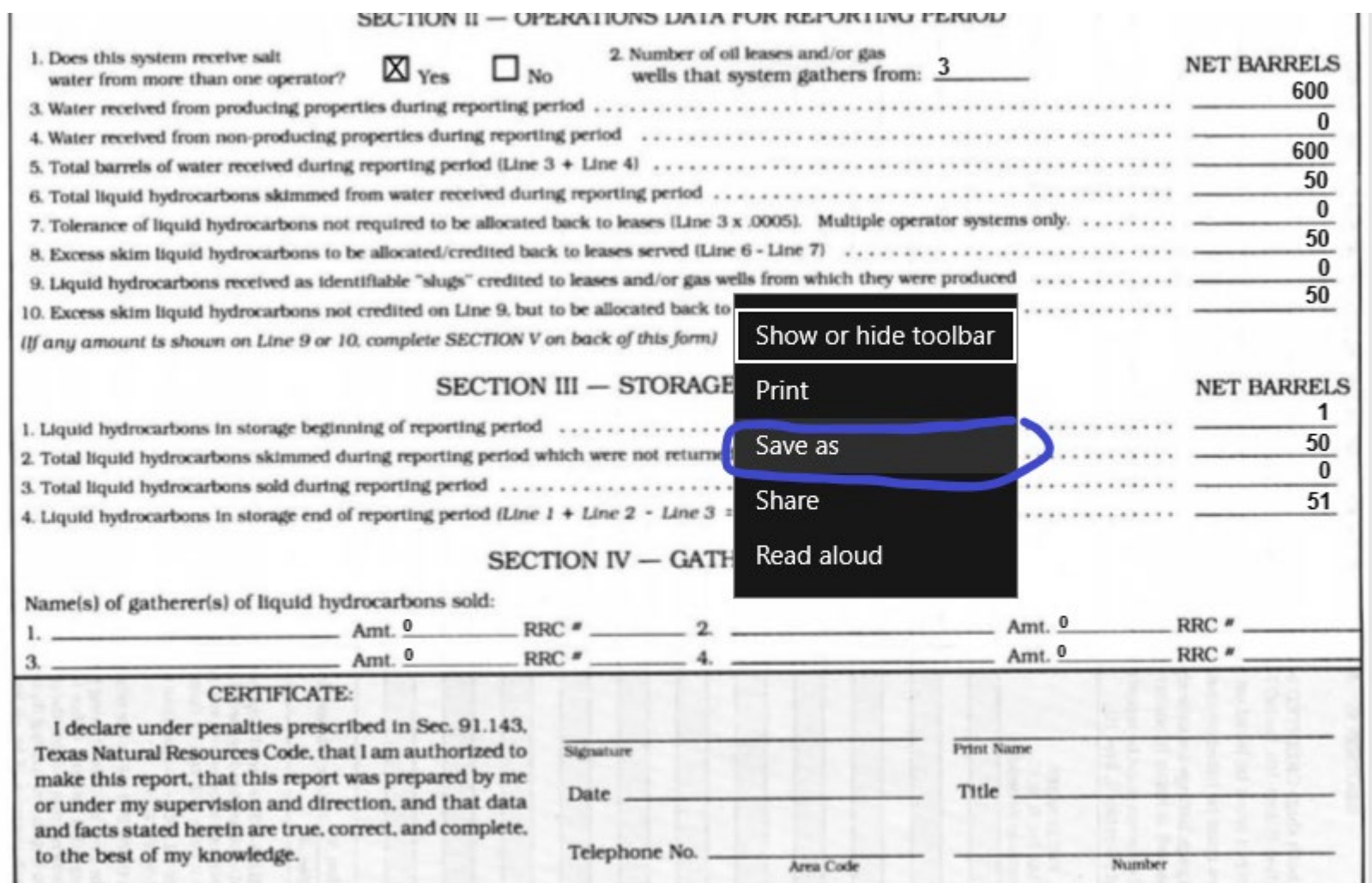

#### <span id="page-6-0"></span>**SAFARI:**

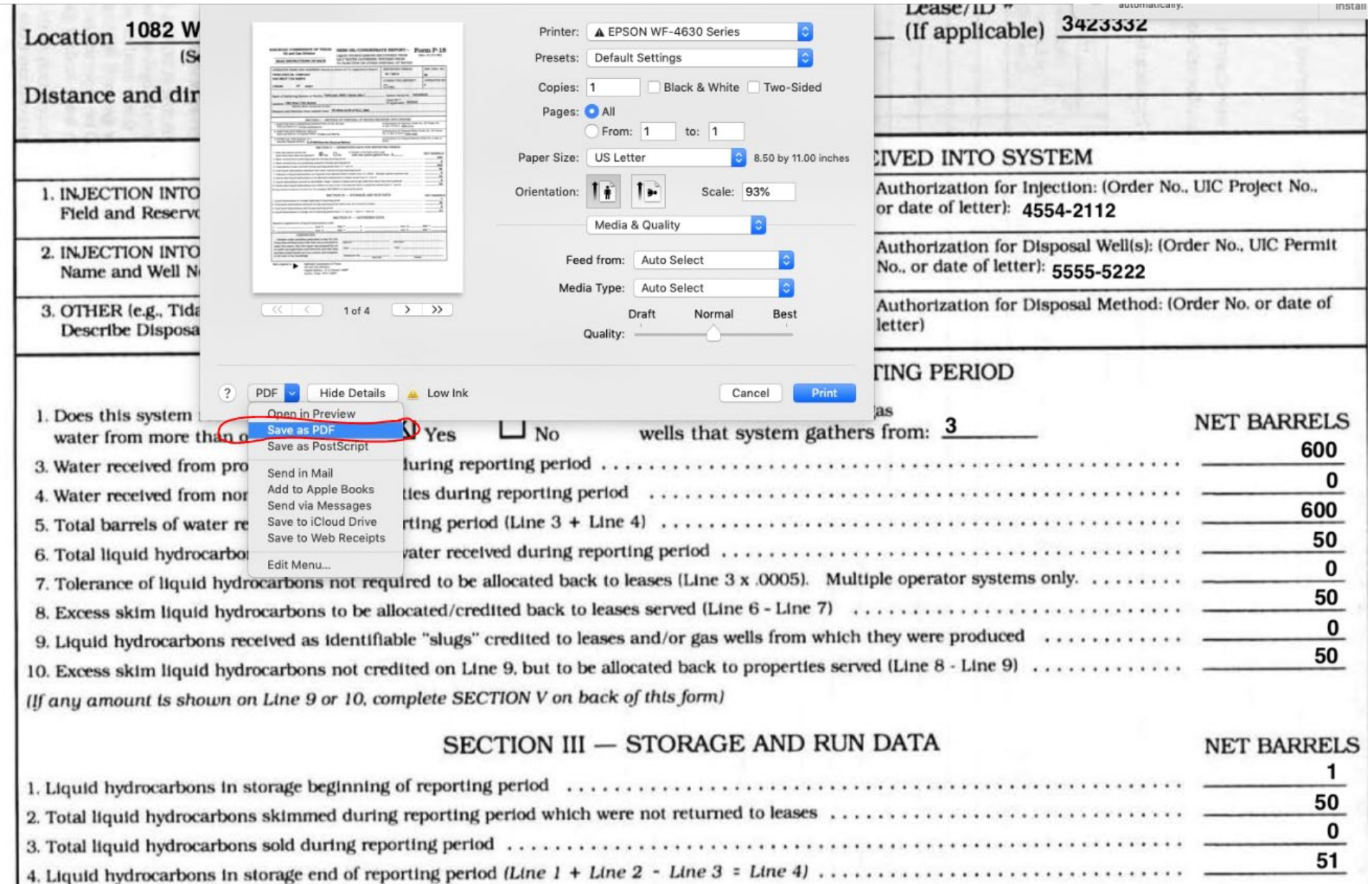

#### <span id="page-7-0"></span>**STEP 3 - PRINTING IN ADOBE ACROBAT**

- At this point, open the PDF you just saved in Adobe Acrobat Reader (or other PDF reader) and you can
- Fit to Page / Scale if necessary
- $\bullet$  Here's an example of the PDF notice how close the left edge is:

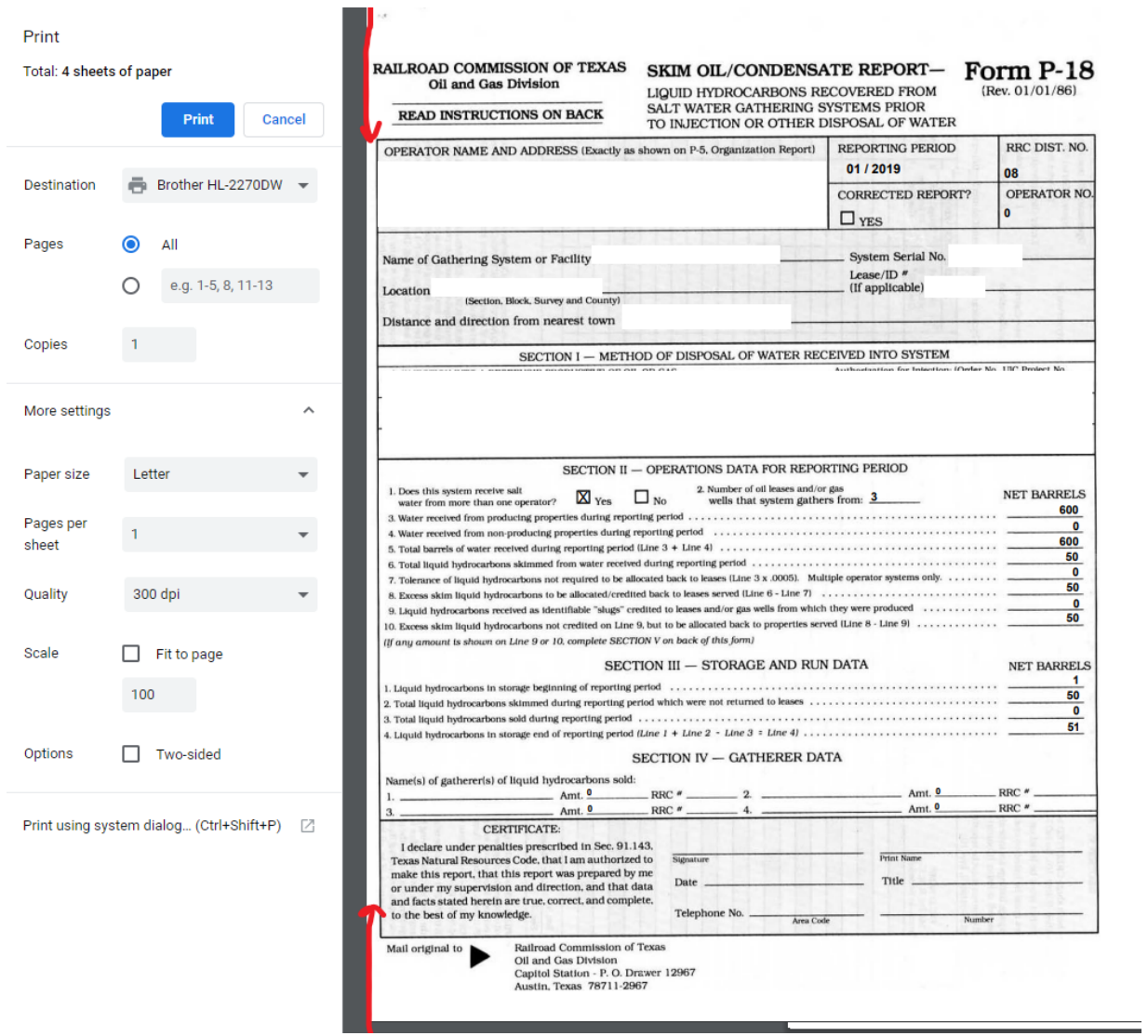

Now check out with using Fit to Page – more room on the left-edge:

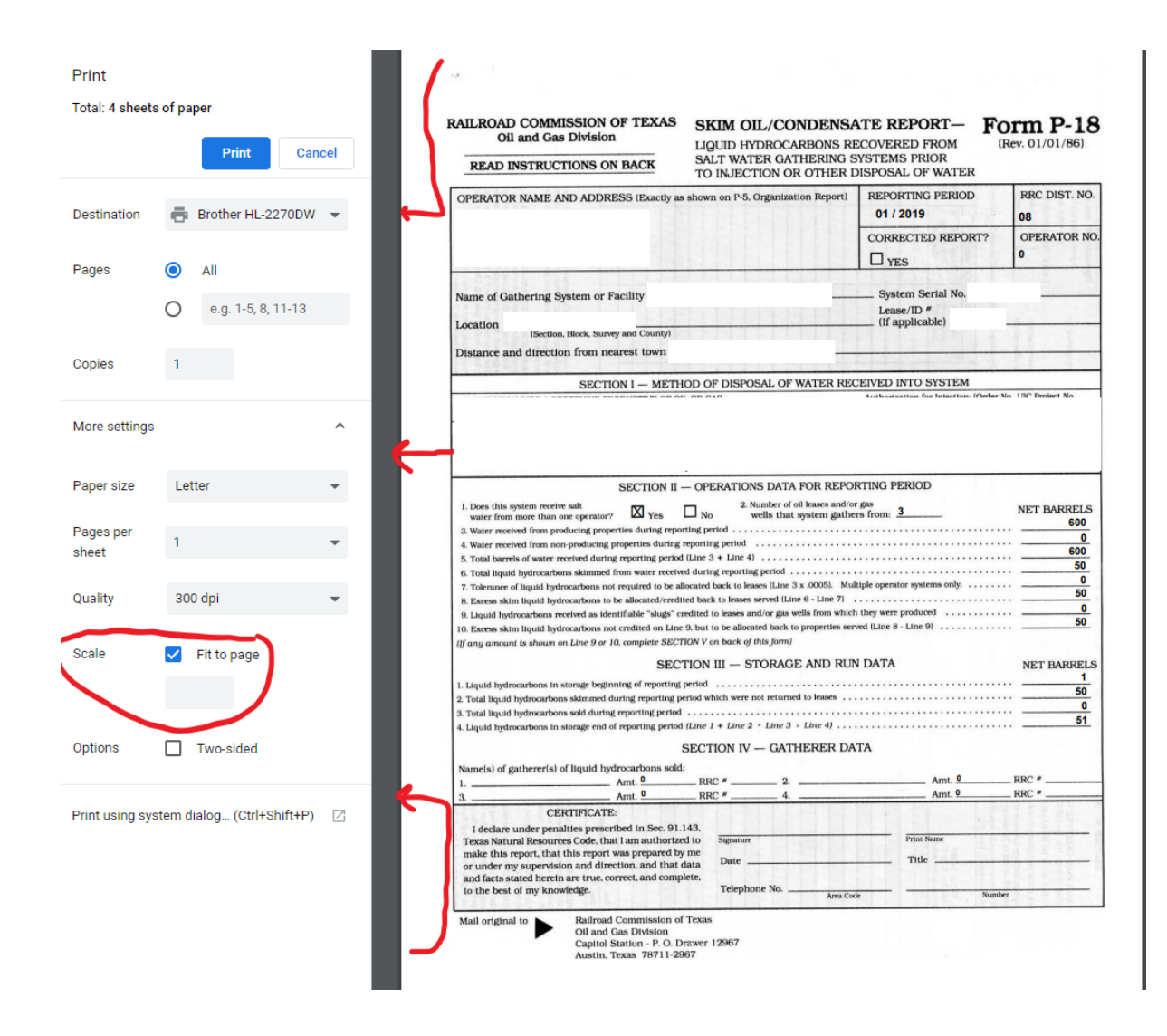

• By doing these steps for now, you can print without having any information cut off the left edge.

Should you need any other assistance, please contact us a[t support@tanklogix.com](mailto:support@tanklogix.com)